## **Come accedere alle risorse online su www.testtube.it/scienzeinfermieristiche**

Per accedere al sito e usufruire dei contenuti digitali associati al testo:

- digita **http://www.testtube.it/scienzeinfermieristiche**
- registrati a questa sezione del sito, se non l'hai già fatto in precedenza, cliccando su "**Login**", quindi "**Registrati!**" e compilando il form relativo

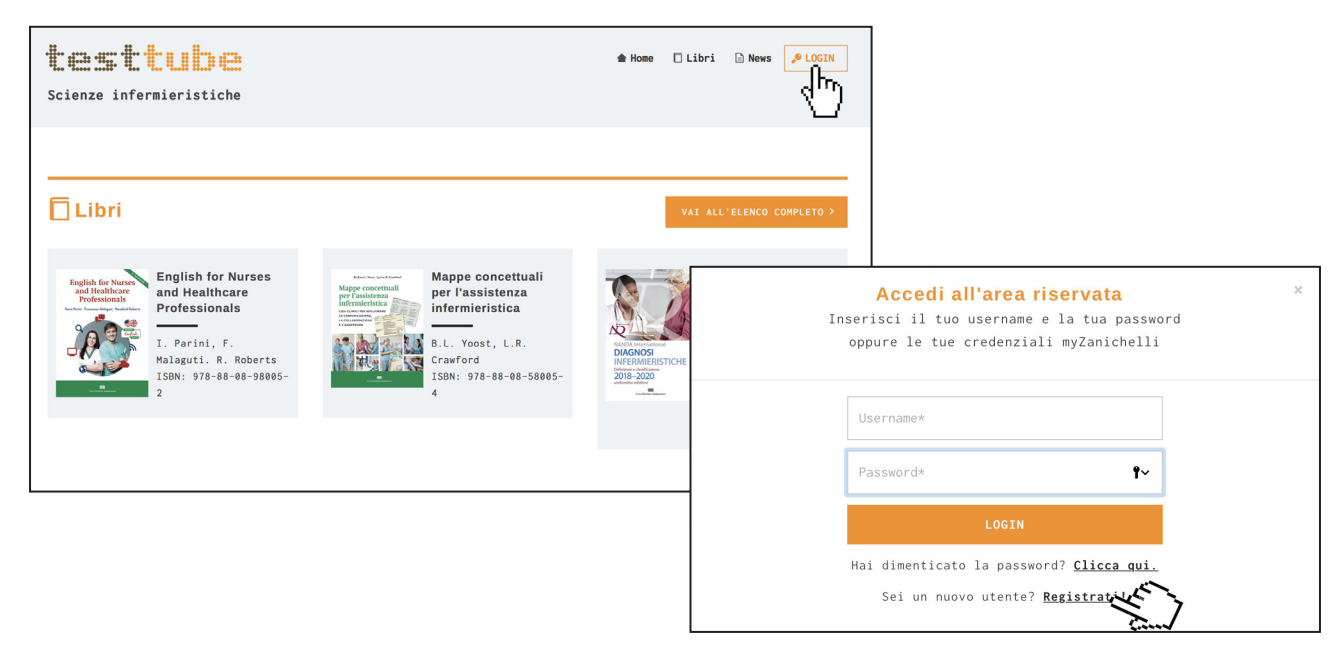

• una volta registrato accedi al tuo profilo cliccando sul tuo nome in alto a destra nella home page; clicca su "**AGGIUNGI**", inserisci la chiave alfanumerica stampata verticalmente sul bollo SIAE applicato sul libro e clicca su "**ATTIVA**"

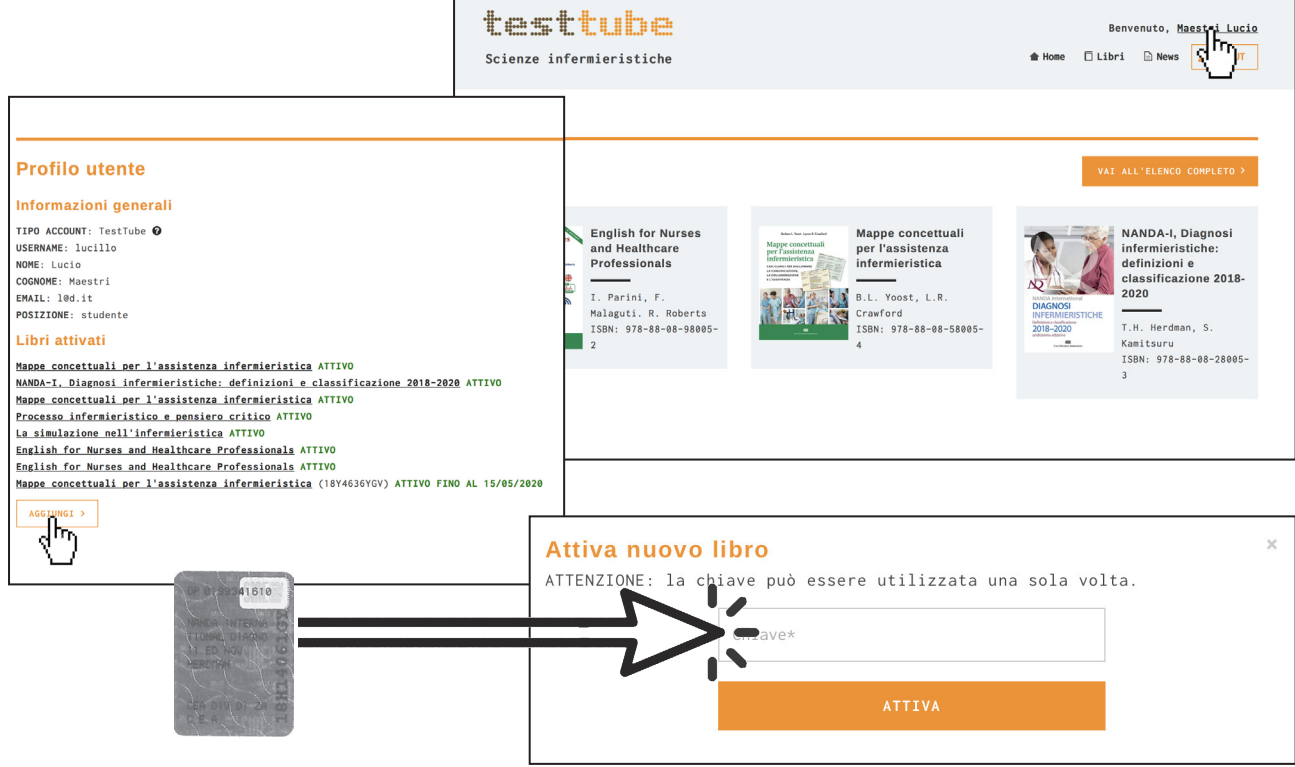

• rientra nel sito per accedere ai contenuti collegati a questo libro.